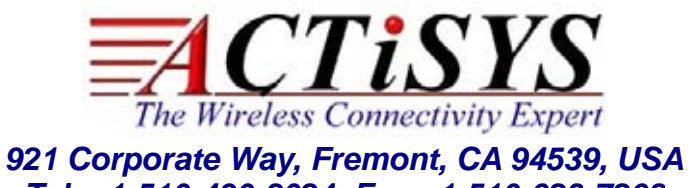

*Tel: +1-510-490-8024, Fax:+1-510-623-7268*

*Web: [http://www.actisys.com](http://www.actisys.com/), E-mail: [irda-info@actisys.com](mailto:irda-info@actisys.com)*

# *ACT-IR224UN-L*<sup>i</sup>

# *USB to RAW SIR Serial Adapter for*

# *Mac User's Manual*

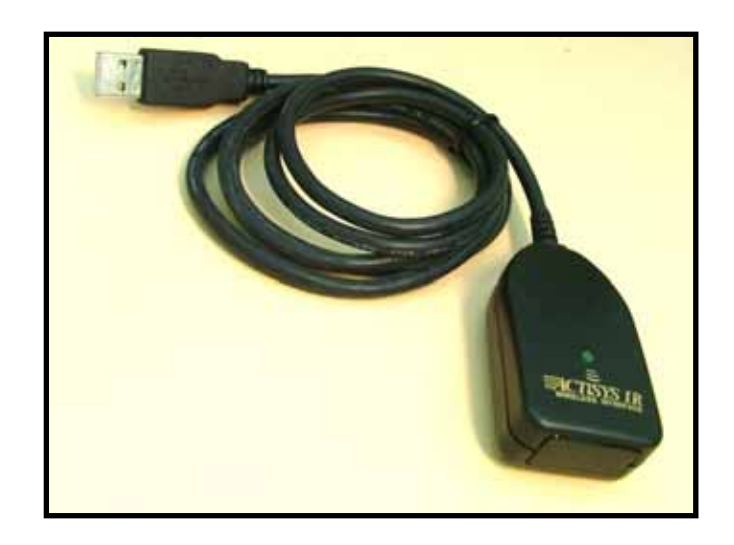

March 24, 2014

**Version 1.3.4** 

 **Copyright 2005-2014 ACTiSYS Corporation All Rights Reserved**

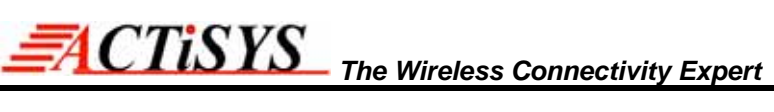

# TABLE OF CONTENTS

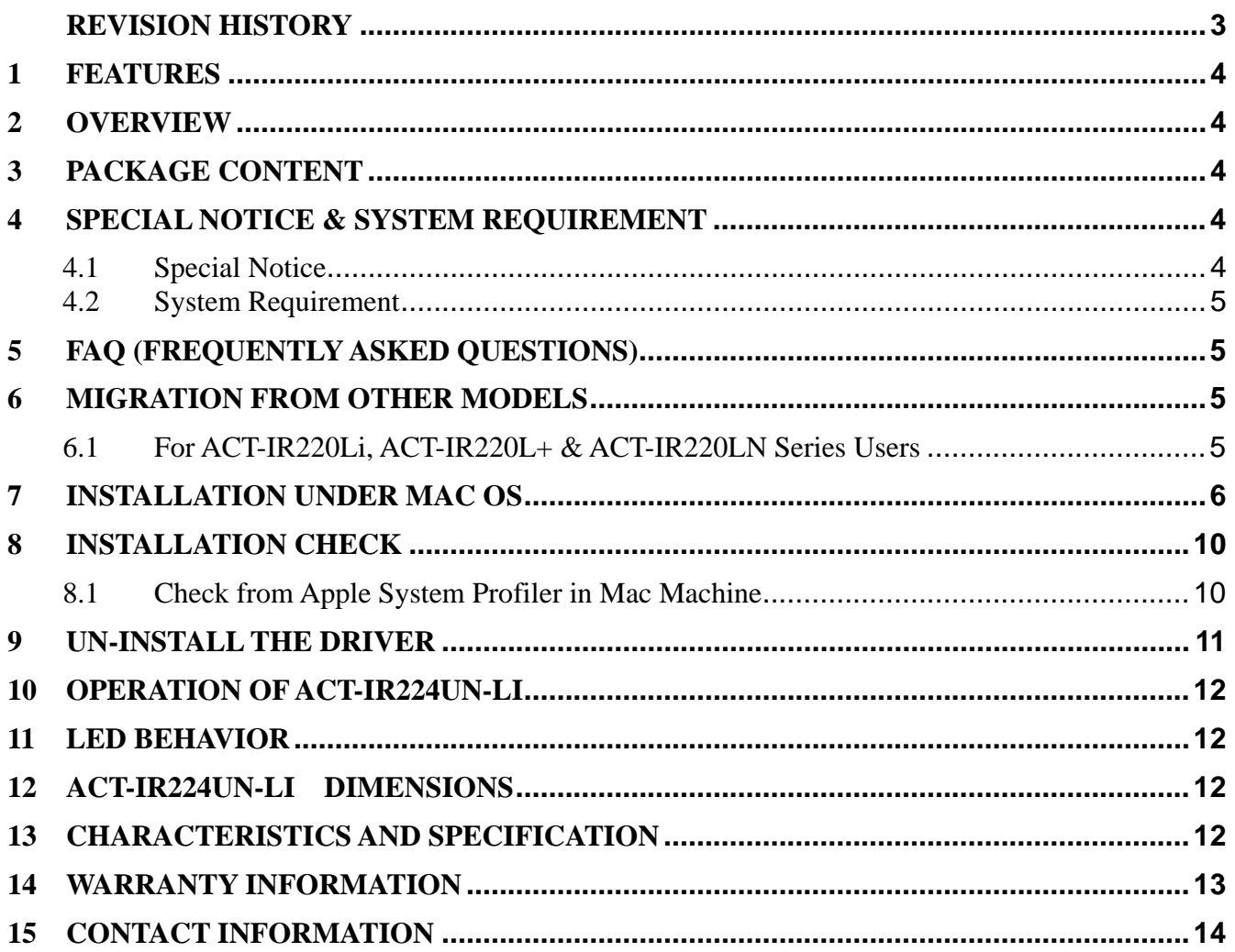

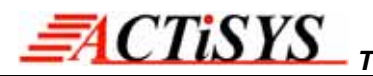

# **REVISION HISTORY**

<span id="page-2-0"></span>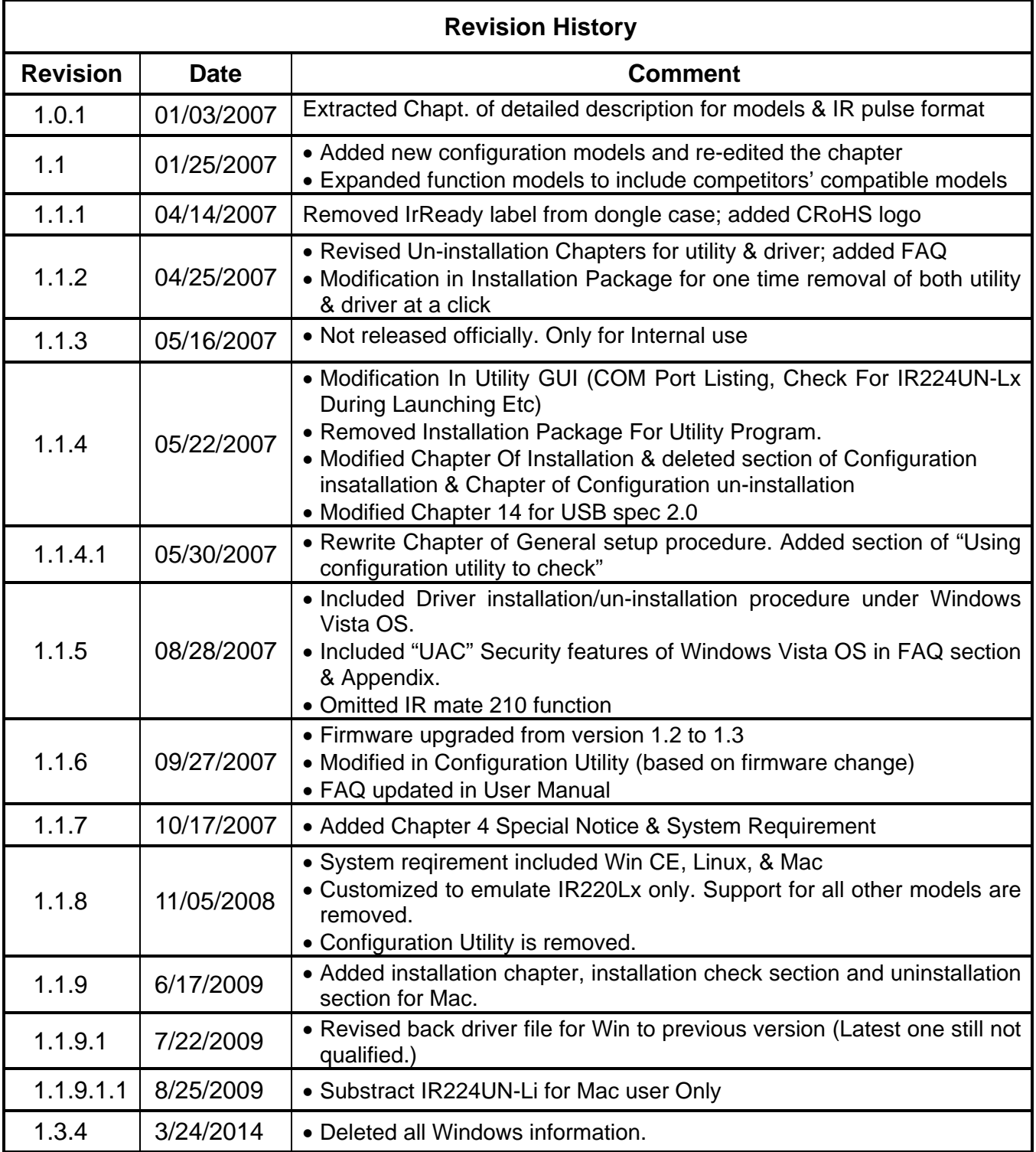

ACTiSYS reserves the right to make changes without further notice to any products herein to improve reliability, function or design. ACTiSYS does not assume any liability arising out of the application or use of any product or circuit described herein.

All trademarks, logos, organization & company names and product model names are the properties of the respective owners.

# <span id="page-3-0"></span>**1 FEATURES**

- a. **ACT-IR224UN-L**i Supports 8 baud rates: 1.2k, 2.4k, 4.8k, 9.6k, 19.2k, 38.4k, 57.6k and 115.2k bps.
- b. 1.63 μs IR pulse.
- c. No IrDA® protocols supported, only Raw IR.
- d. Supports Virtual COM port. Nothing or minimum changes in user's sofware which are already working with above mentiond adapters.
- e. Less Latency time, average is 1.5 ms. The latency of a real COM port is about 0.5ms.
- f. Fully compliant with USB 2.0 (Full speed, 12 Mbps).
- g. 256 bytes outbound buffer and 256 bytes inbound buffer.
- h. Designed for Windows XP Certified logo drivers.
- i. Supports Mac OS (both Intel & Power PC).

# <span id="page-3-1"></span>**2 OVERVIEW**

Many customers have used ACTiSYS RS232 Raw IR adapters for a long time. But since RS232 has been not now a standard COM port on current notebook PC any more, it then becomes an issue for them. Some customers may use an USB-to-RS232 conversion cable to solve this problem. But still it is not a good solution yet. ACT-IR224UN-Li is so designed for this purpose.

ACT-IR224UN-Li is an USB-to-IR adapter, which can generate a virtual COM port for user to transmit data with other IR devices without IrDA protocols required. And its driver will help user to make IR connection without changing any Application Program in new PC, which is only equipped with USB for COM port access.

# <span id="page-3-2"></span>**3 PACKAGE CONTENT**

ACT-IR224UN-Li package contains the following items:

- 1 ACT-IR224UN-Li USB to Serial SIR Adapter x1
- 2 Installation CD x1, which includes:
	- a. Device driver installer
	- b. User's Manual.
	- c. Quick Installation Guide

# <span id="page-3-4"></span><span id="page-3-3"></span>**4 SPECIAL NOTICE & SYSTEM REQUIREMENT**

#### **4.1 Special Notice**

#### **4.1.1. Timing of COM Port Closing**

ACT-IR224UN-Li uses DTR and RTS signals to configure IR communication baud rate and it has 256 bytes inbound buffer & 256 bytes outbound buffer. Normally there is no flow control protocol *<i>TISYS* The Wireless Connectivity Expert

for this Raw IR transmitting dongle. So, if the sending side completes its sending but unfortunately some pending data in dongle buffer still haven't complete its transmission before you close the COM Port, DTR and RTS signal will get change consequently, which will also cause the baud rate change. In such a case the receiver will get junk data. To prevent this, we recommend giving small amount of delay before closing the port, which ensures all pending data being sent out completely.

#### **4.1.2. Improve the Throughput**

We recommend sending bulk of data rather than byte-by-byte data to achieve good throughput. E.g., send the entire data as a whole, instead of calling the write API one byte at a time. If your data size is too big, then you can send them in multiple blocks.

#### **4.2 System Requirement**

- <span id="page-4-0"></span>1. Mac OS.
- 2. At least 256MB RAM (512MB is recommended).
- 3. Processor Speed 1.8 GHz.
- 4. USB 1.1 port (or above).

# <span id="page-4-1"></span>**5 FAQ (Frequently Asked Questions)**

- **Q1**: When we use ACT-IR224UN-Li, occasionally at the end of communication, a few bytes show as junk in receiver side. Why? And how to solve?
- A1: Please refer to item 4.1.1 "Timing of COM Port Closing" in section 4.1 Special Notice.
- **Q2**: How to improve the channel utilization or throughput?
- A2: Please refer to item 4.1.2 "Improve the Throughput "in section 4.1 Special Notice.
- **Q3**: While un-installing the ACT-IR224UN-Li Driver, Windows prompts to Restart. Do I need to restart the PC?
- **A3**: Yes! We highly recommend restarting the PC so that you can complete the un-installation successfully.

## <span id="page-4-3"></span><span id="page-4-2"></span>**6 MIGRATION FROM OTHER MODELS**

#### **6.1 For ACT-IR220Li, ACT-IR220L+ & ACT-IR220LN Series Users**

Your customized application doesn't require any change. Please make sure that your application supports virtual COM Port. Some application cannot handle COM Port greater than 4 or 9. Such application needs to be updated.

# <span id="page-5-0"></span>**7 INSTALLATION UNDER Mac OS**

- 1 Insert the CD into your Mac Machine. It will automatically run the file **PL2303\_1.2.1r2.dmg**.
- 2 Then you will see the installer file : **PL2303\_1.2.1.pkg** as below.
- 3 Double click the file "**PL2303\_1.2.1.pkg**". Then the installation starts.

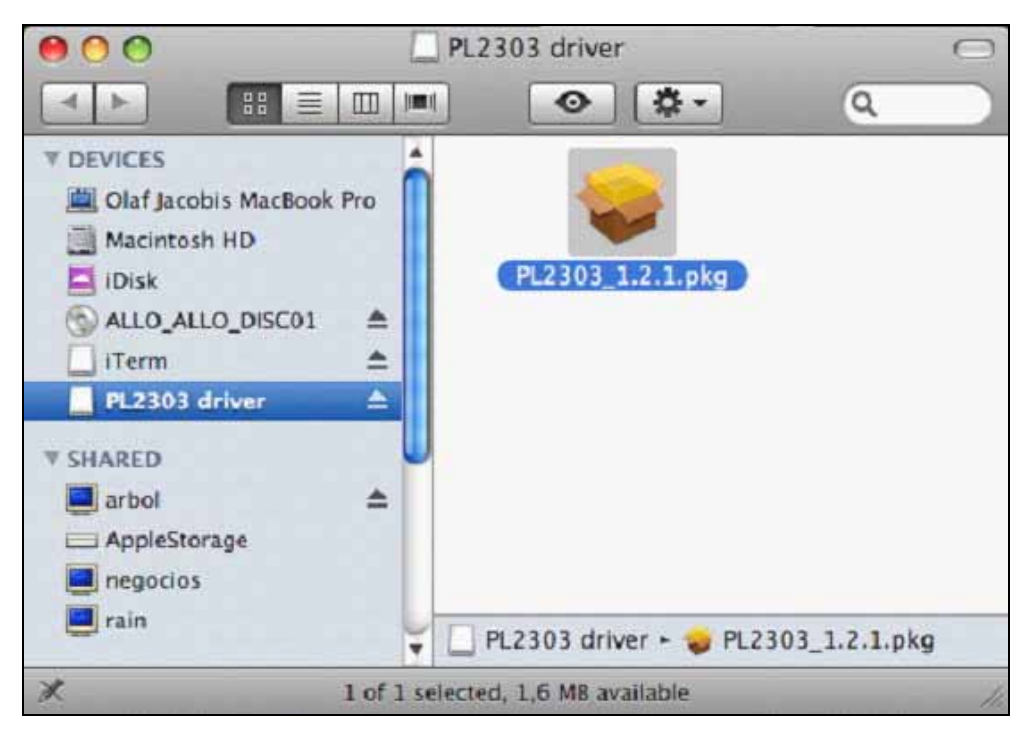

4 You will see the **Welcome** Window as below: Click "**Continue**".

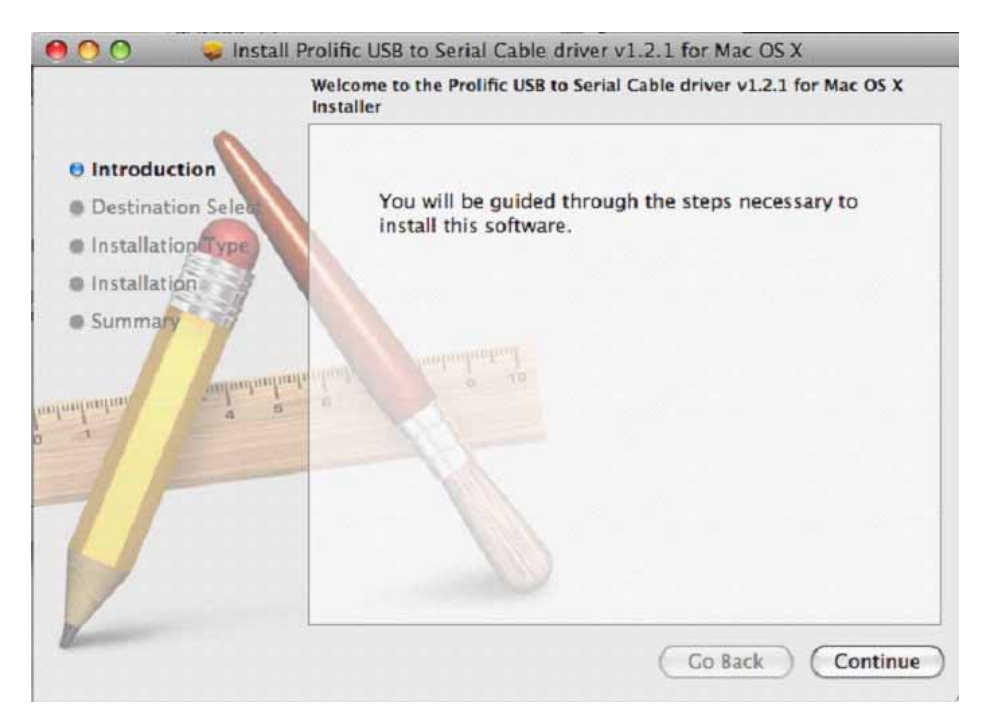

5 After select a Destination, click "**Continue**".

77XYS

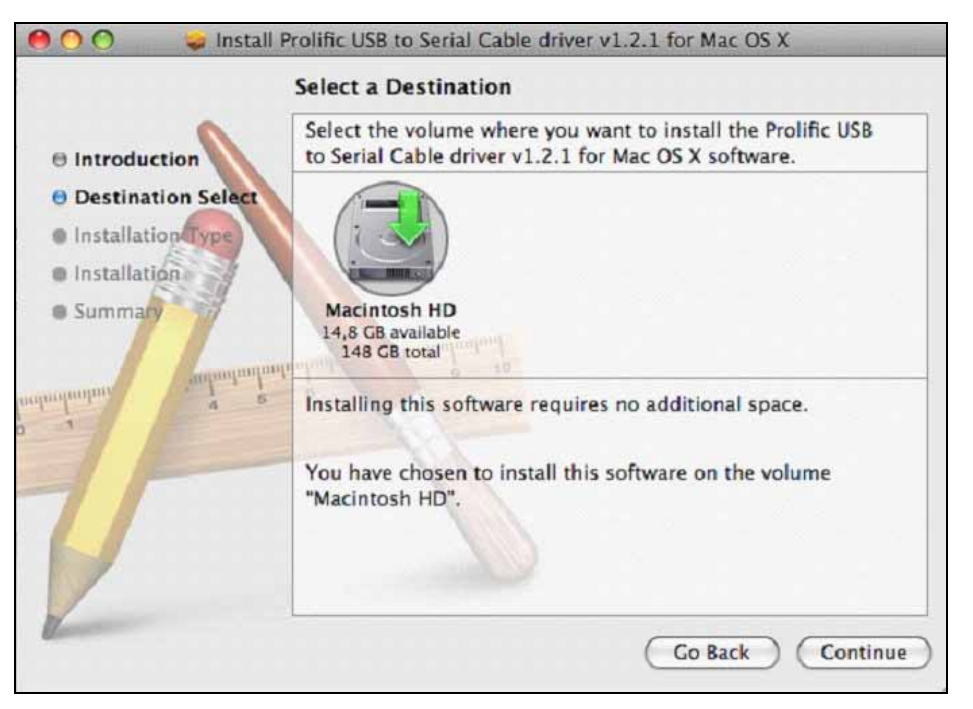

6 Then click "**Install**" to continue when seeing below window?

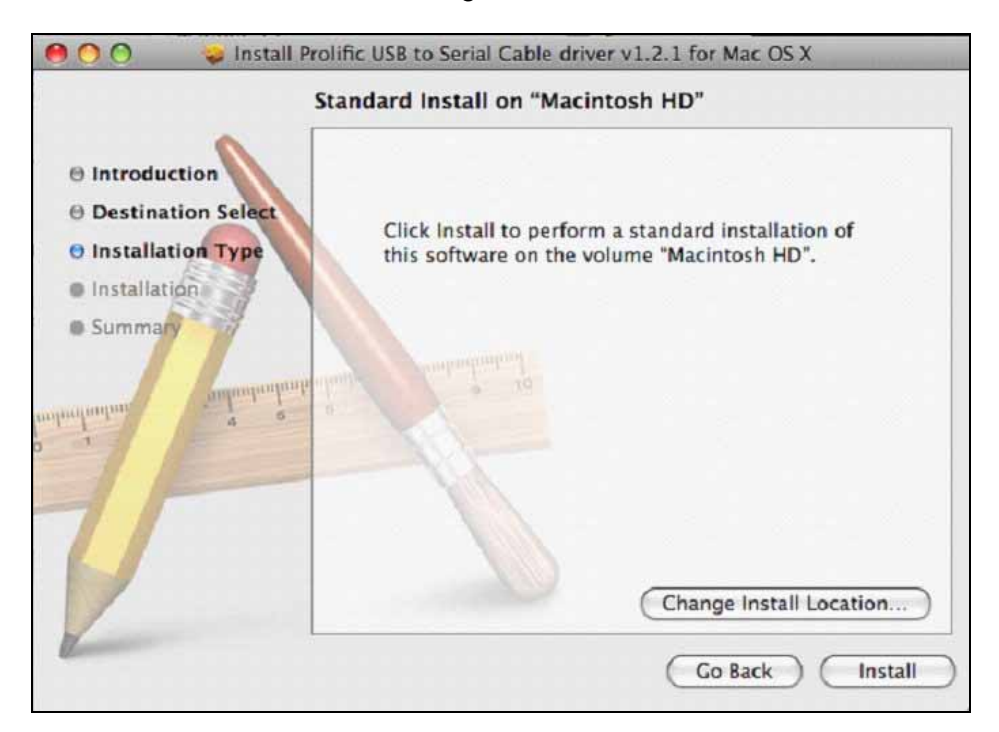

**CTISYS** 

7 You will see below window asking you to type your "Name" and "Password" you originally used for logging in to your Mac Machine in case you have set it in your "screen saver" setting. Enter them and click "OK: to continue.

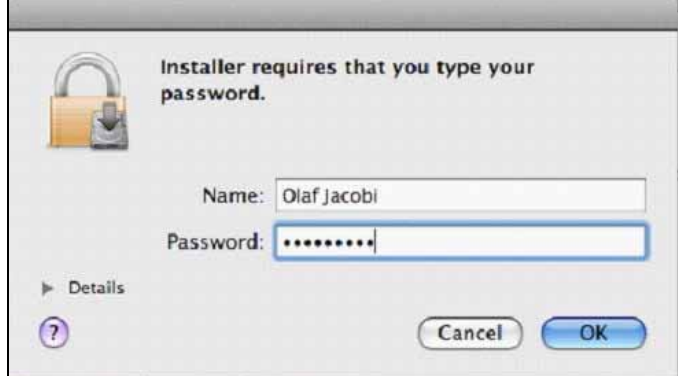

8 You will be asked to confirm the installation as below, click "Continue Installation" to continue.

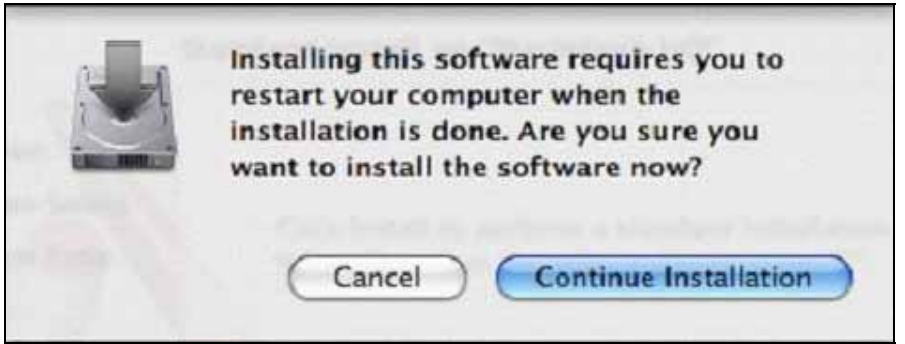

9 You will see the installing window under processing.

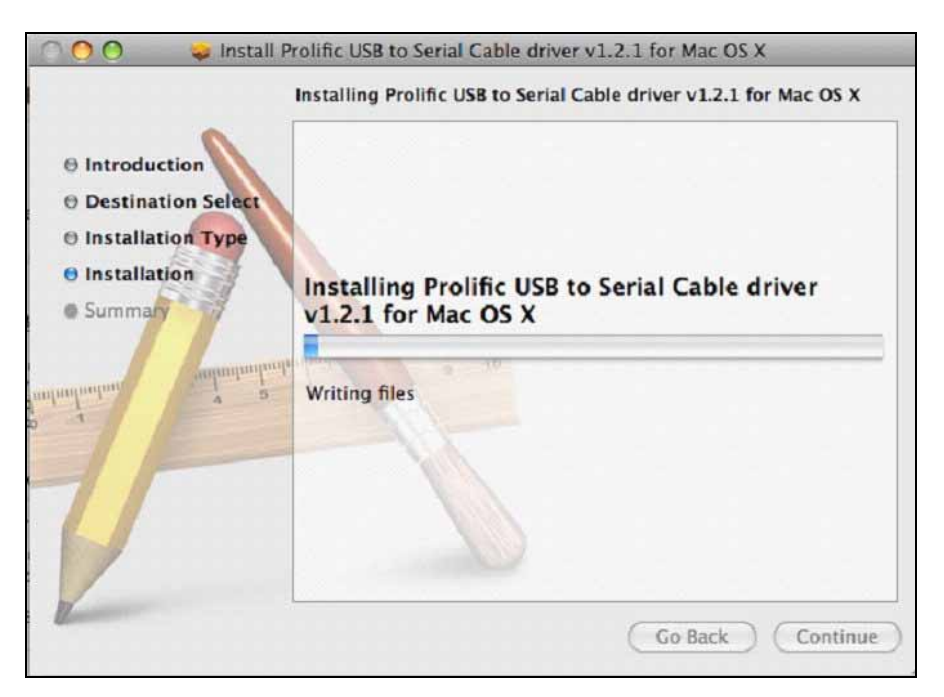

**CTISYS** 

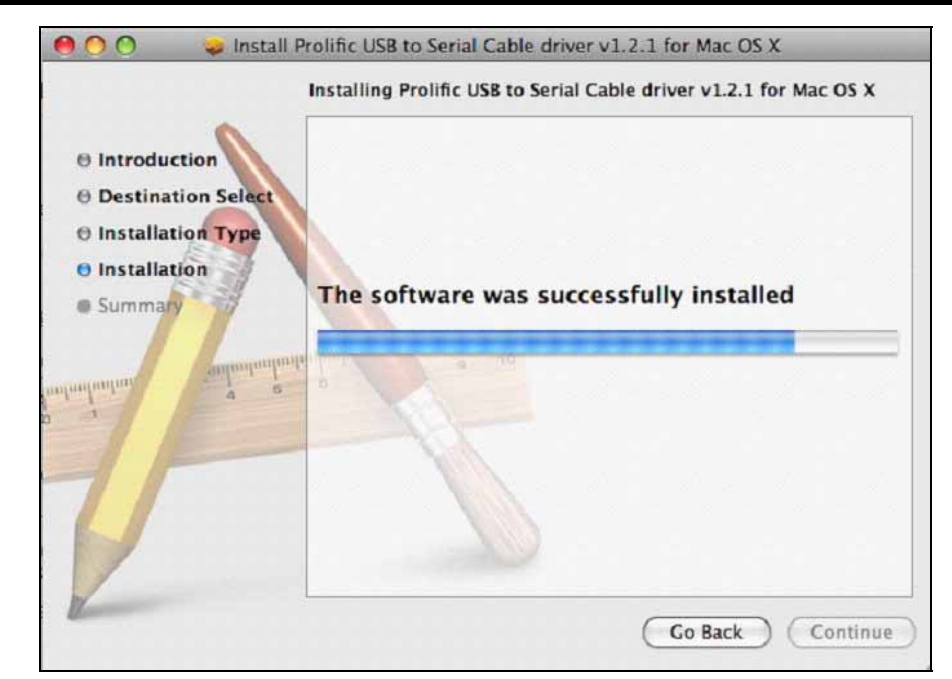

10 Then you will see the installation Succeeded as below. Click "Restart" to restat your computer and complete the installation.

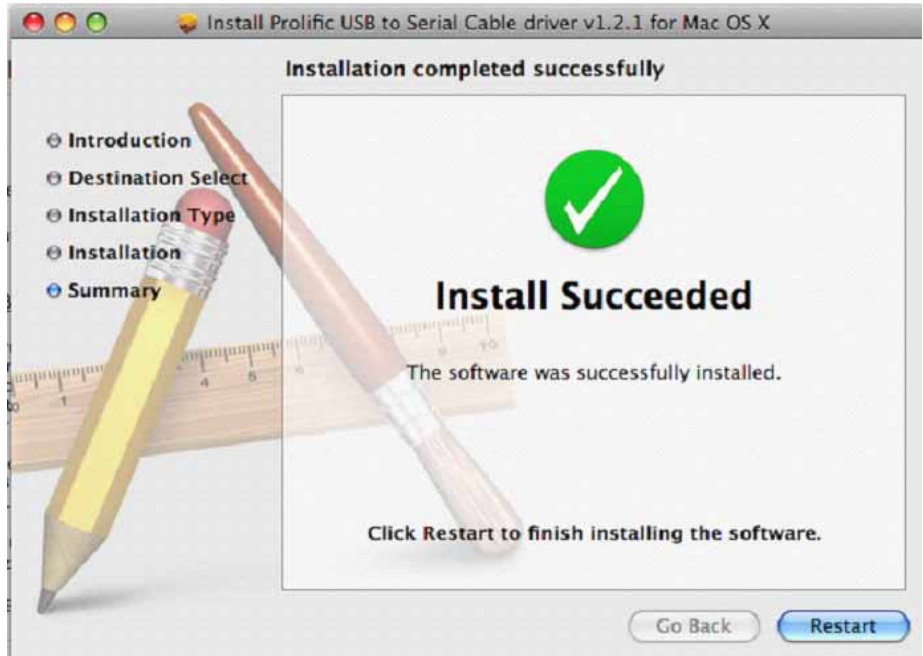

*The Wireless Connectivity Expert*

# <span id="page-9-0"></span>**8 INSTALLATION CHECK**

#### **8.1 Check from Apple System Profiler in Mac Machine**

- <span id="page-9-1"></span>1. It can be accessed through /dev/tty.usbserial.
- 2. Open the Apple System Profiler (Applications=> Utilities) to check IR224UN connected to USB port.

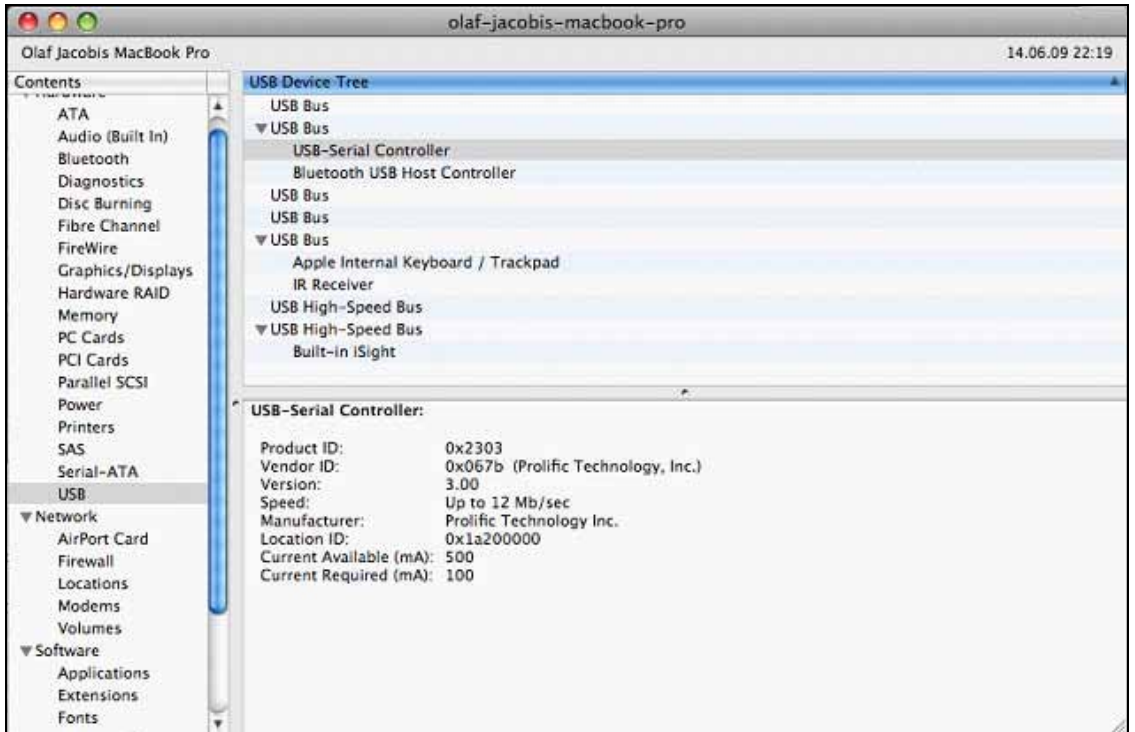

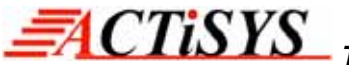

3. This is also the System Profiler showing the Extension loaded to support the IR224UN using the prolific chipset

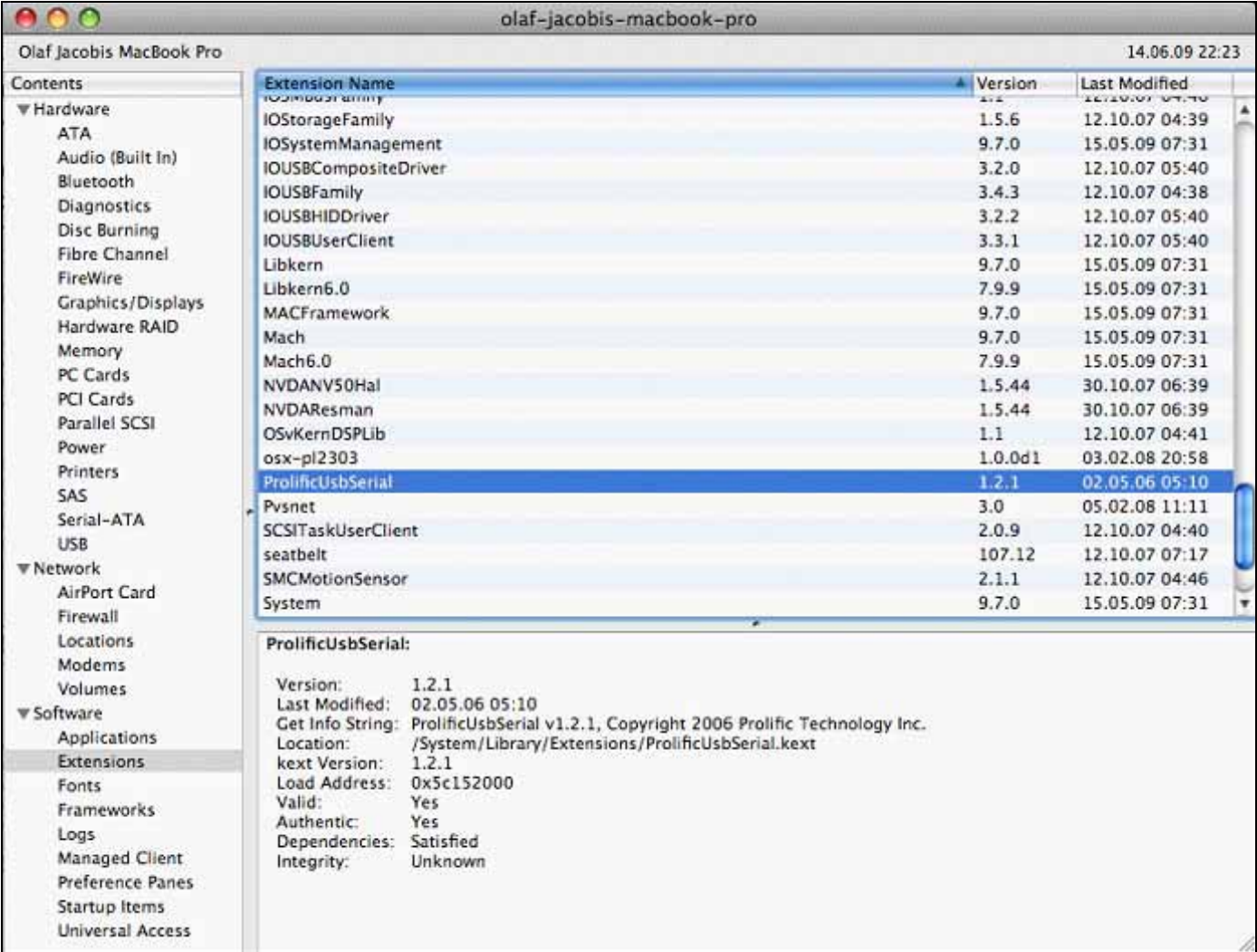

4. You can also see a device named "*PL2303-xxxxxxx*" is installed by issuing the command (as root!) like below:

#### *screen /dev/tty.PL2303-xxxxxxx*

## <span id="page-10-0"></span>**9 UN-INSTALL THE DRIVER**

- 1. Go to terminal
- 2. key in "cd /system/library/Extension"
- 3. key in "kextunload ProlificUSBSerial.kext"
- 4. key in "rm -r ProlificUSBSerial.kext"
- 5. This should remove the driver from your Mac machine.

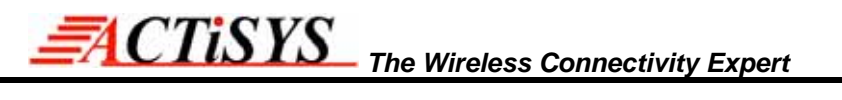

#### <span id="page-11-0"></span>**10 OPERATION OF ACT-IR224UN-Li**

Establish IR Connection with another PC after confirming the detection of ACT-IR224UN-Li as indicated above. Place any other Raw IR device (e.g., ACT-IR220L+). Launch your Communications application like "HyperTerminal" in the Windows or any other application.

#### <span id="page-11-1"></span>**11 LED BEHAVIOR**

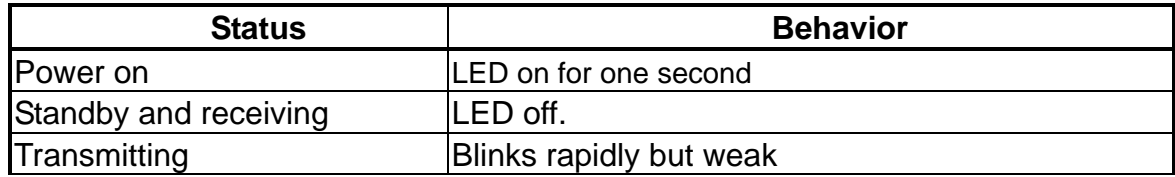

## <span id="page-11-2"></span>**12 ACT-IR224UN-Li DIMENSIONS**

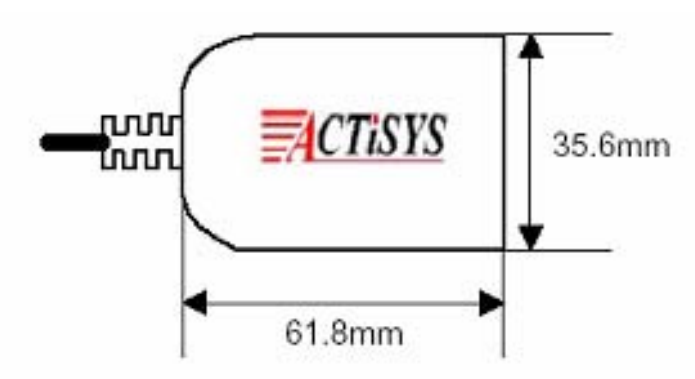

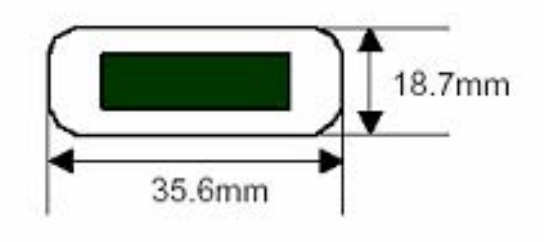

**Cable Length: 120 cm.** 

# <span id="page-11-3"></span>**13 CHARACTERISTICS AND SPECIFICATION**

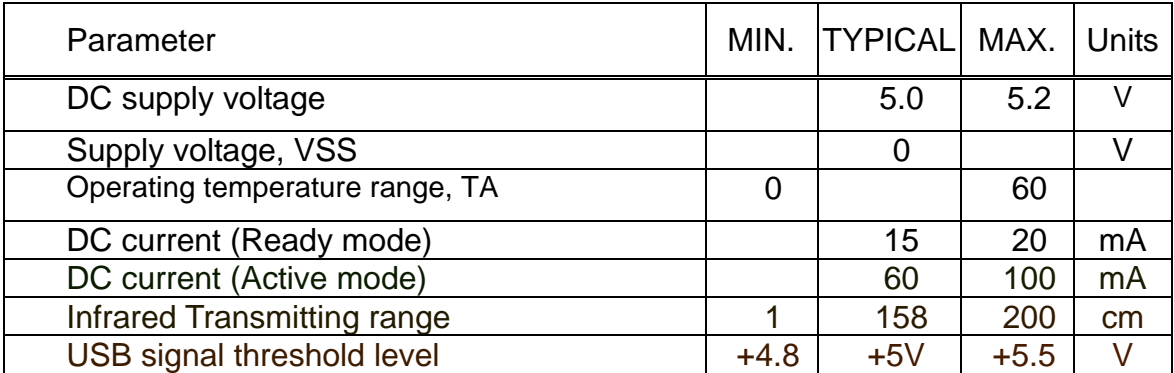

## <span id="page-12-0"></span>**14 WARRANTY INFORMATION**

ACTiSYS Corporation warrants the first end-user purchaser, for a period of 1 year from the date of purchase, that this wireless interface (The Product) will be free from defective workmanship and materials, and agrees that it will, at its option, either repair the defect or replace the defective Product or part thereof at no charge to the purchaser for parts or for labor.

This warranty does not apply to any appearance items of the Product, any consumable items such as paper, ink ribbon, or batteries supplied with the Product, or to any equipment or any hardware, software, firmware, or peripheral other than the Product. This warranty does not apply to any Product the exterior of which has been damaged or defected, which has been subjected to misuse, abnormal service or handling, or which has been altered or modified in design, construction or interfacing. Tampering with Label Voids Warranty.

In order to enforce the rights under this limited warranty, the purchaser should mail, ship or carry the Product, together with proof of purchase, to ACTiSYS.

The limited warranty described above is in addition to whatever implied warranties may be granted to purchasers by law. To the extent permitted by applicable law, ALL IMPLIED WARRANTIES INCLUDE THE WARRANTIES OF MERCHANT ABILITY AND FITNESS FOR USER ARE LIMITED TO A PERIOD OF 1 YEAR FROM THE DATE OF PURCHASE. Some states do not allow limitations on how long an implied warranty lasts, so the above limitation may not apply to you.

Neither the sales personnel of the seller nor any other person is authorized to make any warranties other than those described above, nor to extend the duration of any warranties beyond the time period described above on behalf of ACTiSYS. Corporation.

The warranties described above shall be the sole and exclusive remedy available to the purchaser. Correction of defects, in the manner and for the period of time described above, shall constitute full satisfaction of all claims, whether based on contract, negligence, strict liability or otherwise. In no event shall ACTiSYS Corporation be liable or in any way responsible, for any damages or defects in the Product which were caused by repair or attempted repairs performed by anyone other than ACTiSYS technician. Nor shall ACTiSYS Corporation be liable or in any way responsible for any incidental or consequential economic or property damage. Some states do not allow the exclusion of incidental or consequential damages, so the above exclusion may not apply to you.

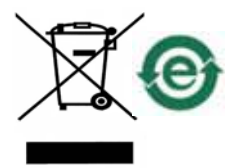

# <span id="page-13-0"></span>**15 CONTACT INFORMATION**

# GO WIRELESS WITH EXCUSES in

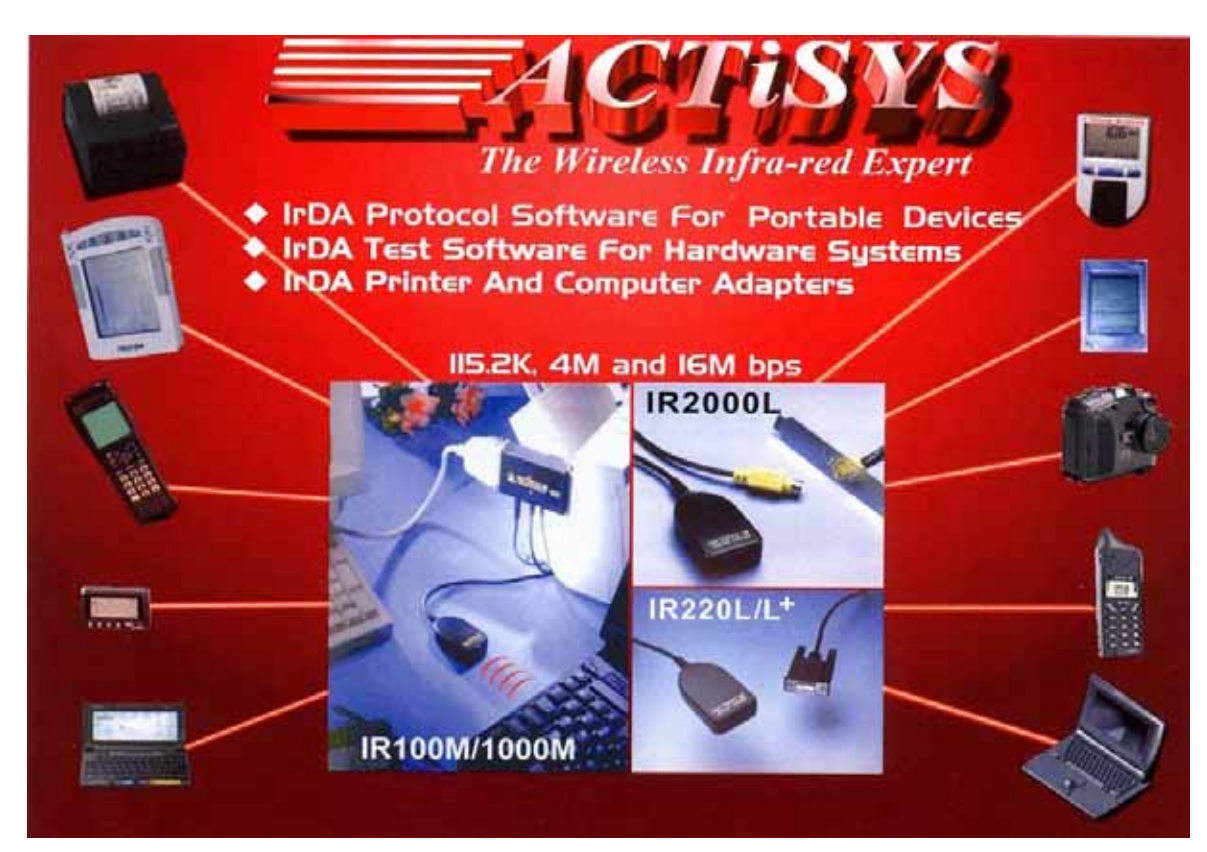

*ACTiSYS Corporation 921 Corporate Way Fremont, CA 94539, USA TEL:+1-510-490-8024, FAX:+1-510-623-7268 E-Mail: [irda-info@actisys.com](mailto:irda-info@actisys.com) Web*: *[http://www.actisys.com](http://www.actisys.com/)*